Download the application named Grand stream Wave for your device from your application store. You could download other freeware app as well to use the NT easy service.

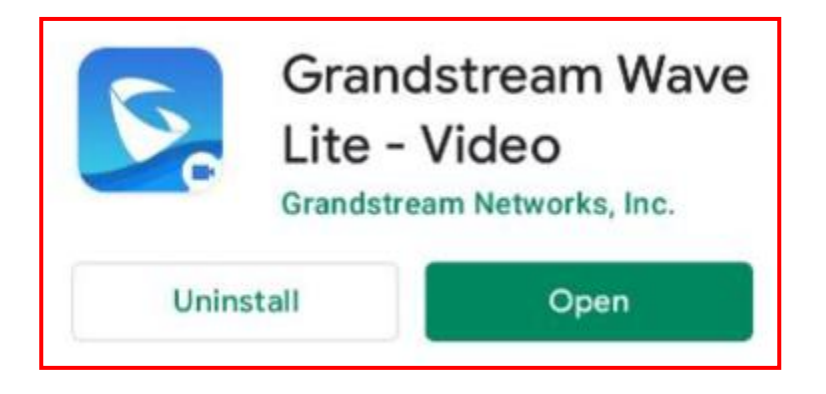

After installing the application on your device.

Go to setting  $\overset{\bullet}{\bullet}$   $\rightarrow$  Account Settings  $\rightarrow$  Click "<sup>+</sup>" to add new SIP  $account \rightarrow$  Click "SIP Account"

## **Follow the configuration as follows:**

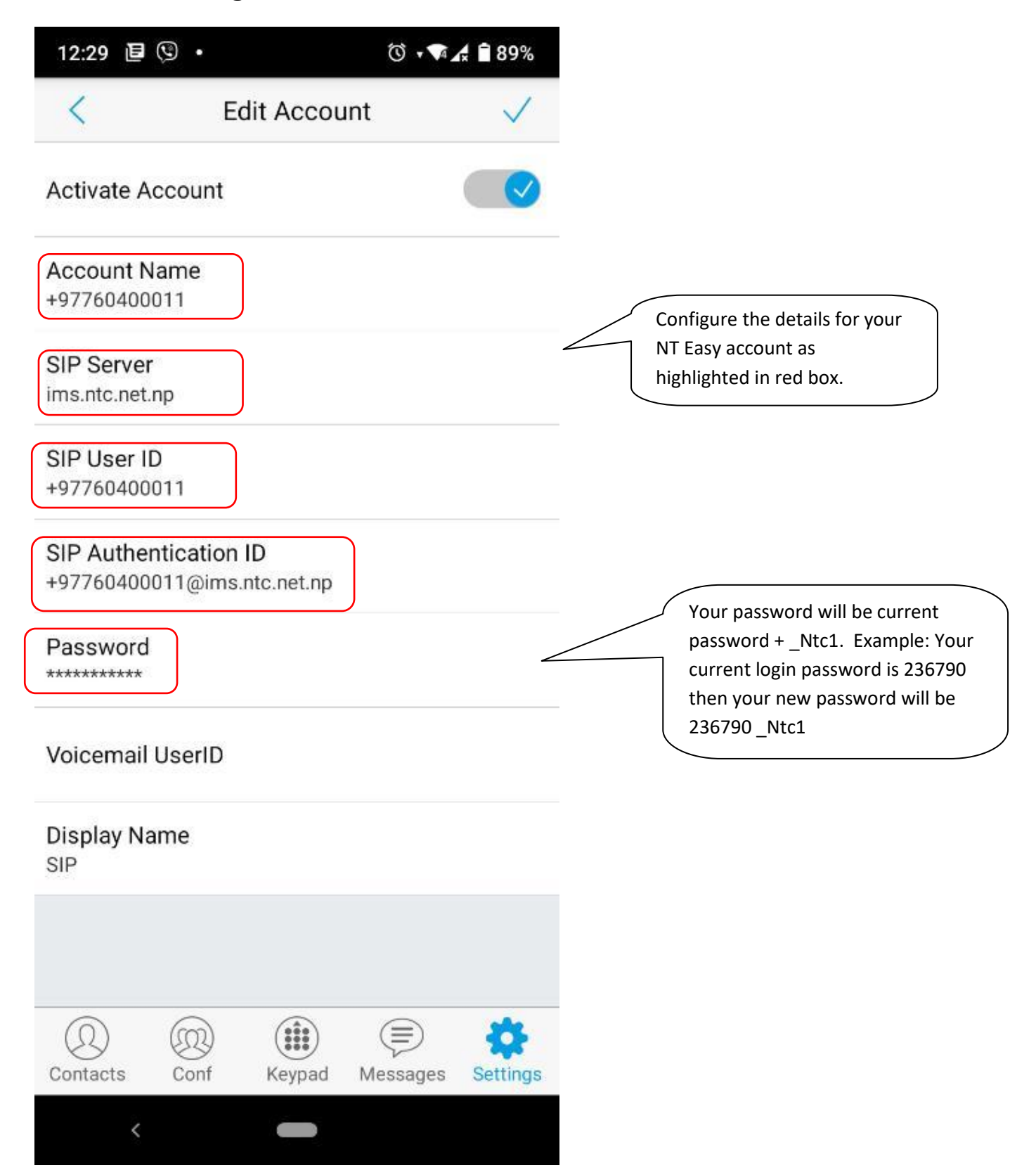

## **After adding the SIP account details add the Network settings as:**

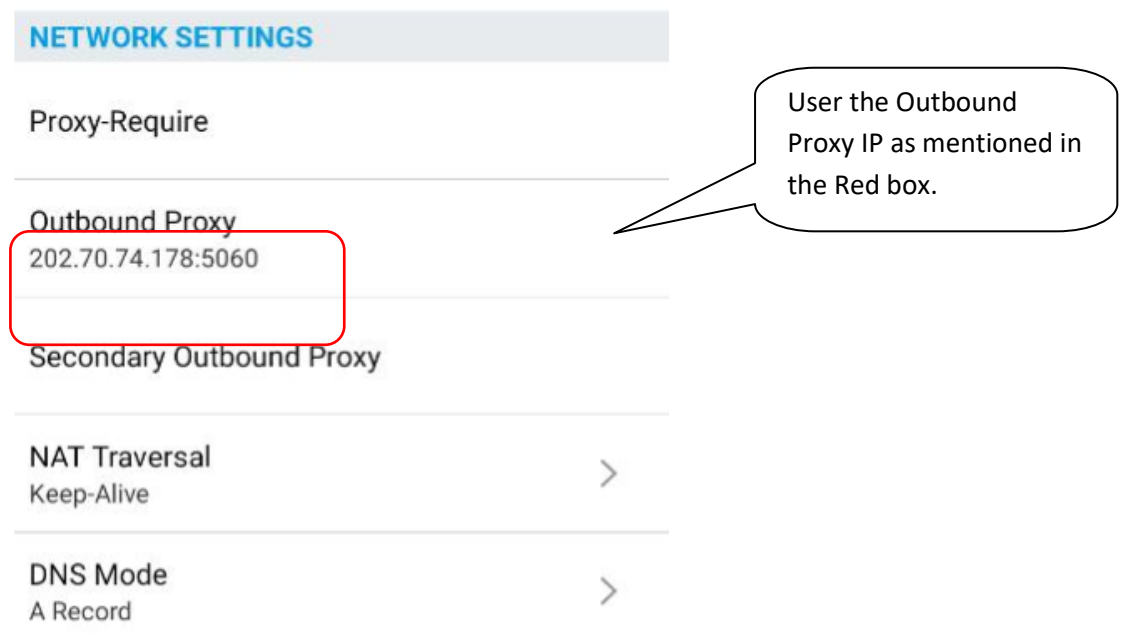

Now the configuration for your SIP account (NT easy phone account is complete)

Check the box to enable the account and use the service.

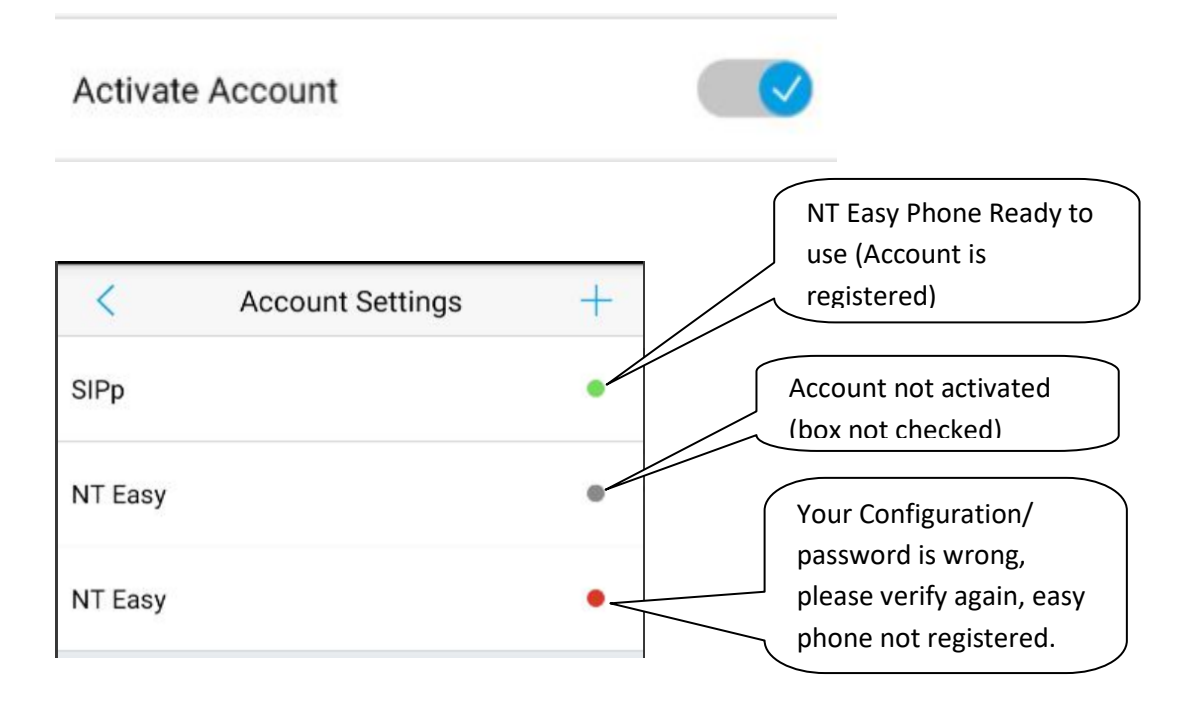

==== End of configuration for your SIP account ====